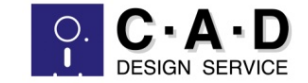

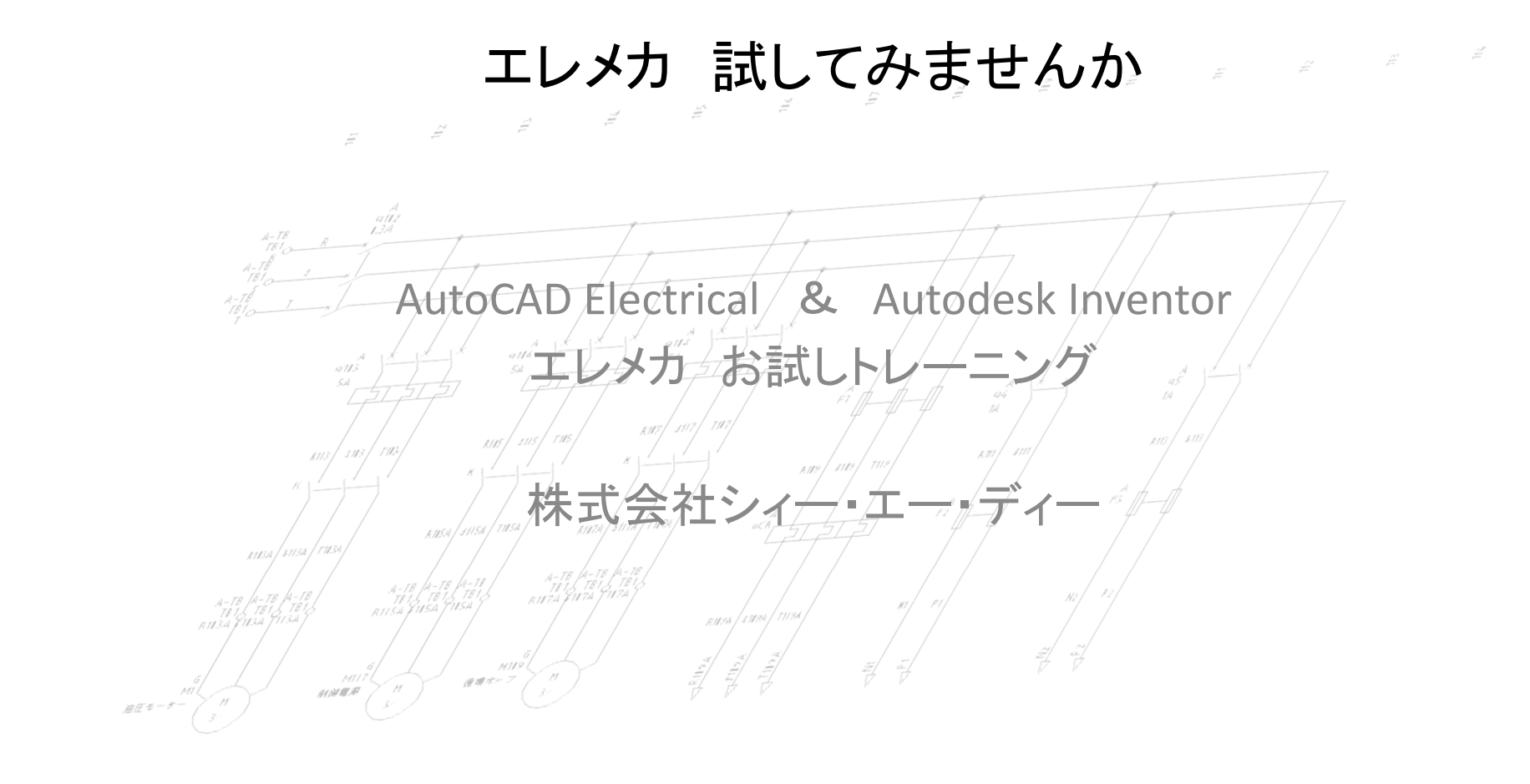

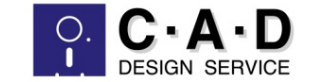

#### エレメカのメリットとは

- • 様々な装置に電気配線は必須ですが、回路設計は行っても、ケーブリングは現場合わ せが多いのが実情です。
- •現場合わせの場合、実際に製品を組み立ててみないと、ケーブルの引き回し、太さ、長 さなどがわからない状態です。
- •では、設計室でケ≠ブリングがシミュレーションできたらどうでしょうか?
	- ケーブルの通り道を事前検討することで、作業時間を短縮
	- ケーブルの長さが計算でき、部材調達がスム<del>≁</del>ズに
	- 事前にケ—ブルを作成し、接続することで工数減
	- CADデ<del>/</del>タを製造デ―タに使用しミスを削減

現場合わせを少なくすることは製造コストを大きく削減させます!

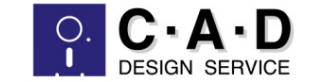

### トレーニングの内容

- STEP1 エレメカリンクをやってみよう!
	- 弊社で用意した回路図と3Dモデルのリンク
	- ハーネス環境作成
- STEP2 エラ―を解決してみよう!
	- ハーネスライブラリ
	- ピン番号
- STEP3 パーツを配置してアセンブリをしてみよう!
	- Inventor標準
	- エレメカ
- STEP4 ハーネス環境を作成してみよう!
	- 接続の作成
	- セグメントとルーティング
- STEP5. 情報を有効利用してみよう!
	- 接続情報
	- ネイルボード

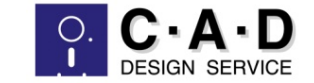

THE

#### STEP1 概要

 $-0<sub>1</sub>$ <br> $-0<sub>1</sub>$ <br>CN2

BAN4<br>LOC1<br>CN4

 $\begin{array}{cccccccccccccc} \mathbb{A} & & & \mathbb{A} & & & \mathbb{A} & & & \mathbb{A} & & & \mathbb{A} & & \mathbb{A}$ 

AH 12

- エレメカリンクファイルを作成
- $\bullet$ Inventorでパーツを配置
- •• パーツを回路図シンボルとリンク

BAN:<br>Loci<br>Cn1

BAN<br>LOC:<br>**CN3** 

- •接続を作成
- セグメント作成
- •自動ルート

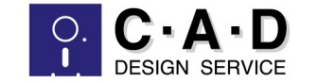

# お問い合わせ先と費用

- • 弊社ホームページ お問い合わせ お問合せ | 株式会社シィー・エー・ディー (scad.co.jp) 見積り依頼を選択していただき "エレメカお試し 希望"と ご記入いただき、ご依頼ください。 弊社担当よりご連絡させて頂きます。
- • 費用 (参加人数により価格が変動します)
	- リモ――トの場合/ ¥30,000~
	- オンサイトの場合 別途お見積り

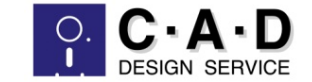

## 標準トレーニングをご希望の場合

- •エレメカに関する一連の設定及び操作方法を網羅した、 標準トレーニングをご用意しております。
- • お試しトレーニングに下記内容を追加いたします。
	- トレーニング全体のデモ
	- エレメカの変遷・・・他の使用方法
	- AutoCAD Electricalの環境設定
		- 図枠設定
	- Inventorの環境設定
		- エレメカ用パーツ作成
		- ハーネスライブラリ
	- ハーネス環境作成
		- セグメント、ワイヤ、ケーブル
	- 図面化
	- etc
- •詳細はお問い合わせください。